# **Regeln für Plattformen**

**Inhalt**

- [Status-Protokolle automatisch generieren](#page-0-0)
	- [Auswertungsposition: Nach dem Aktivieren des "Erledigt"-Kennzeichens \(im Versand-Datensatz\) Anweisungsart immer neu erstellen](#page-0-1) <sup>o</sup> [In Tabelle: Status-Protokoll eine Zuweisung vornehmen](#page-1-0)
	- <sup>o</sup> [Konstellation festlegen für Erstellung des Status-Protokolls](#page-2-0)
- [Beispiel: Status-Protokoll nach Aktivierung des "Erledigt"-Kennzeichens erzeugt ein Status-Protokoll mit "Art des Status": DELIVERY](#page-2-1)
	- [Belegnummer im Versanddatensatz ist die Verbindung zum passenden Vorgang](#page-4-0)
	- [Nach dem Aktivieren des Erledigt-Kennzeichens im Versanddatensatz wird STATUS-PROTOKOLL automatisch generiert](#page-5-0)

## <span id="page-0-0"></span>Status-Protokolle automatisch generieren

Im Bereich: PARAMETER - E-COMMERCE - REGELN FÜR PLATTFORMEN lassen sich auch Regeln anlegen, um Status-Protokolle automatisch zu generieren.

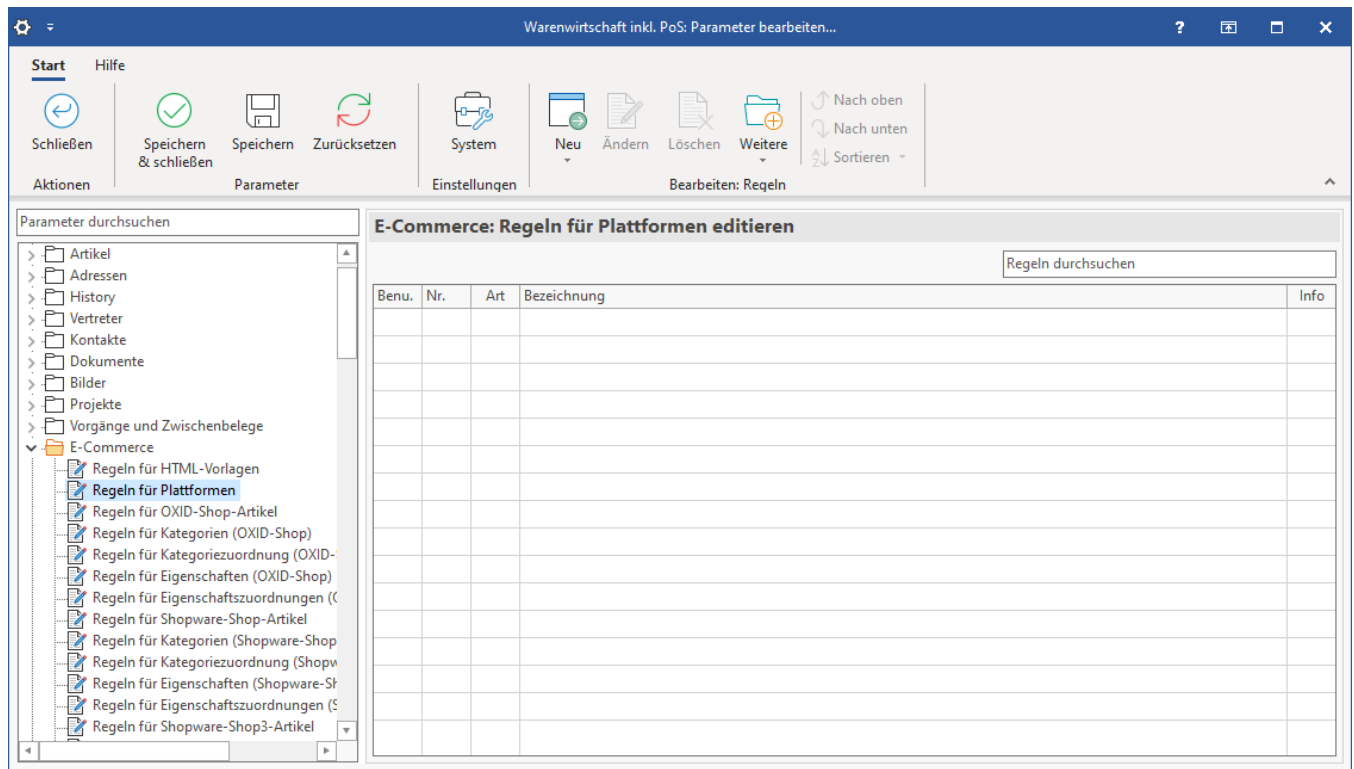

⊕ **Info:**

> Läuft über dazugehörigen Vorgang (Plattform). Die Plattform- und Vorgangstabelle steht für die Regeln zur Verfügung, sowie die Versanddatensatztabelle.

### <span id="page-0-1"></span>**Auswertungsposition: Nach dem Aktivieren des "Erledigt"-Kennzeichens (im Versand-Datensatz) - Anweisungsart immer neu erstellen**

Erstellen Sie eine neue Regel mit Anweisung und lassen Sie den Feldwert über eine Formel mit dem Vorgabewert der Paketnummer aus dem Versand füllen (siehe Abbildung).

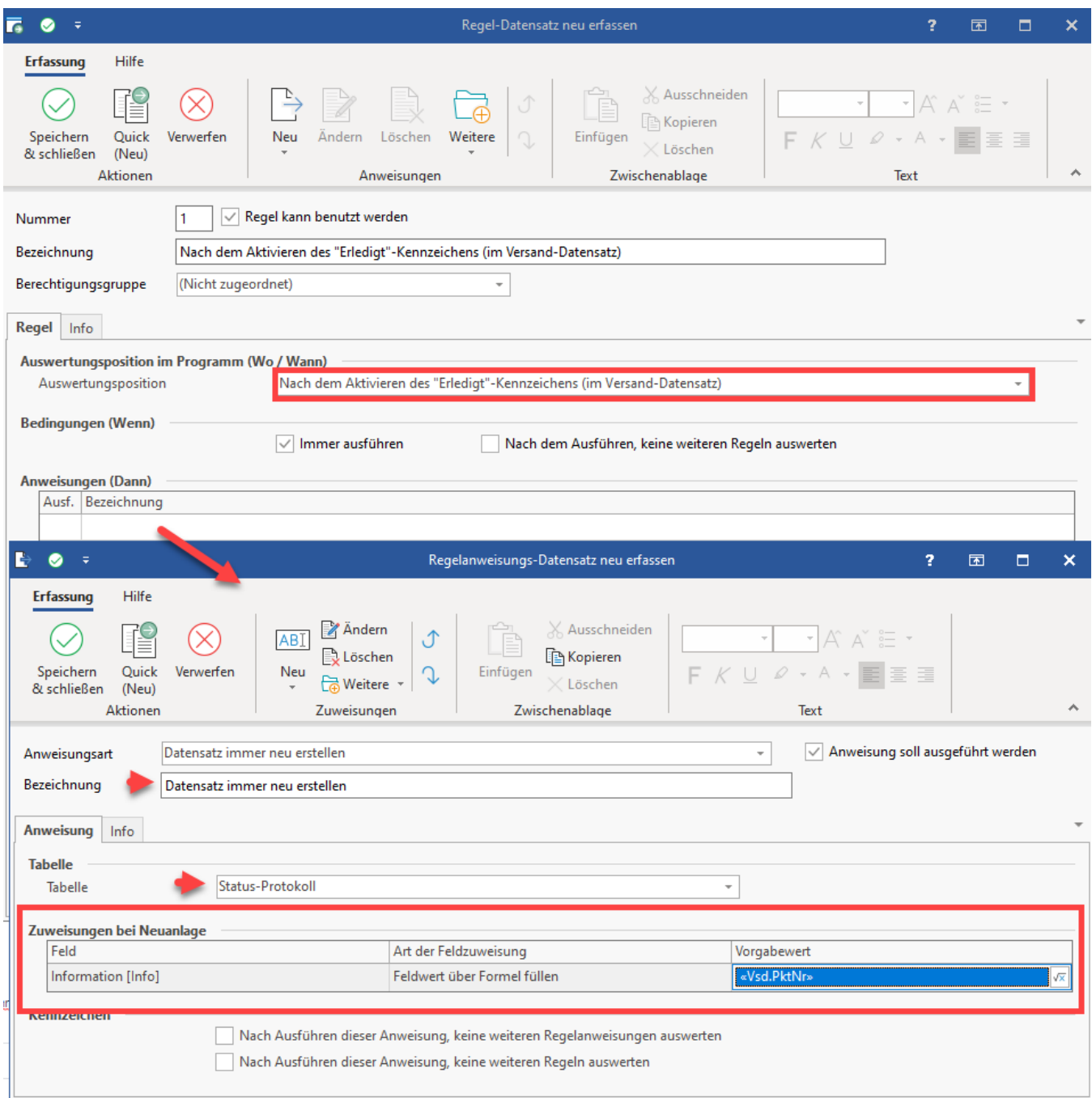

# <span id="page-1-0"></span>**In Tabelle: Status-Protokoll eine Zuweisung vornehmen**

Folgende Zuweisungen sind möglich:

- **Art des Status [StsArt]**
- **Wert des Status [StsWert]**

Dies Auswahl ist danach zu treffen, welcher Vorgabewert mit dem zu erstellenden Status-Protokoll übergeben werden soll.

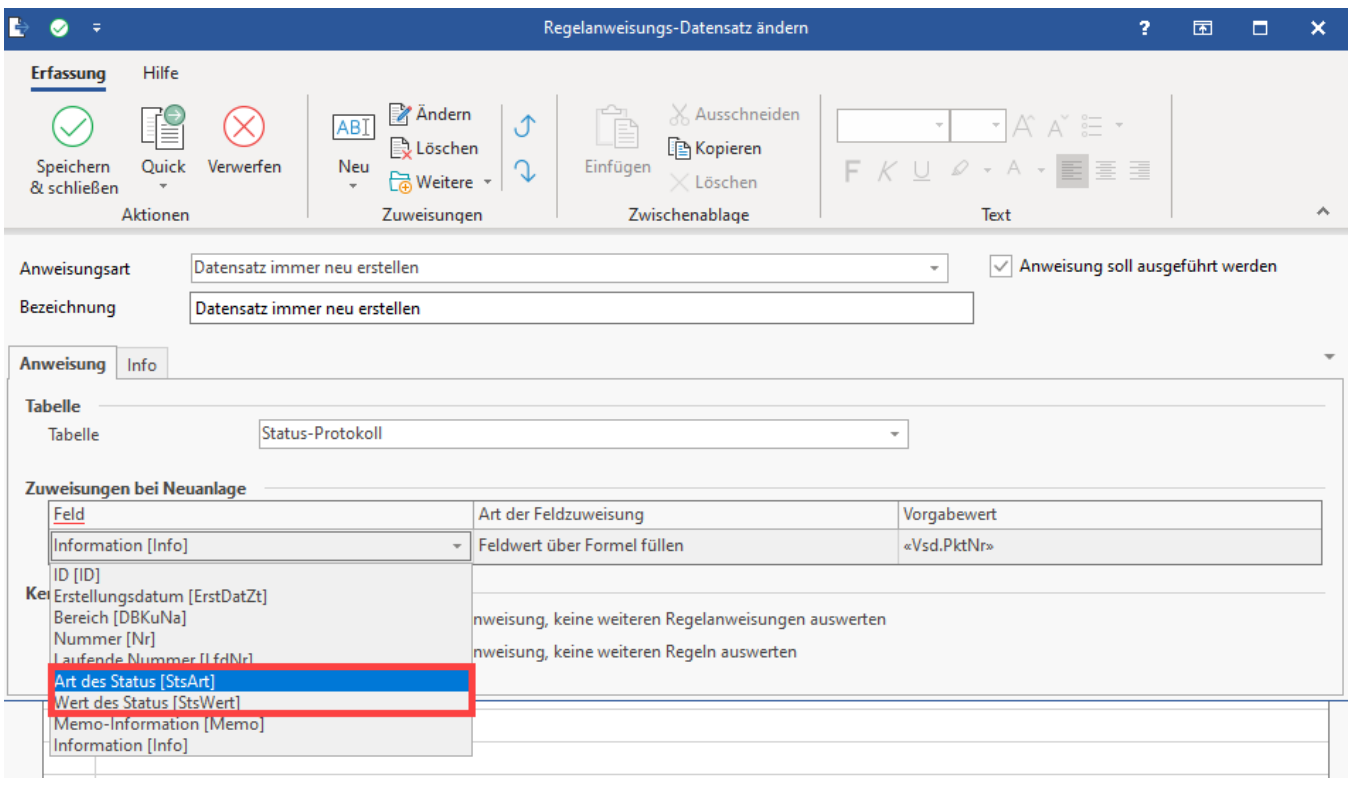

**Info:**

Die Regel greift, nachdem das Aktivieren des erledigt Kennzeichens erzeugt wurde.

#### <span id="page-2-0"></span>**Konstellation festlegen für Erstellung des Status-Protokolls**

Legen Sie fest, mit welchem Vorgabewert das Feld beschrieben werden soll.

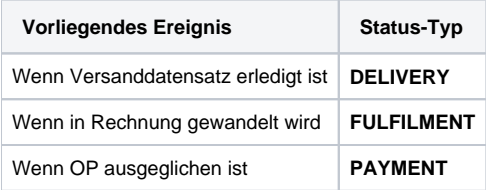

# <span id="page-2-1"></span>Beispiel: Status-Protokoll nach Aktivierung des "Erledigt"-Kennzeichens erzeugt ein Status-Protokoll mit "Art des Status": DELIVERY

Sobald eine Sendung verschickt wurde und damit auch das Erledigt-Kennzeichen im Versanddatensatz aktiviert wurde, soll ein Status-Protokoll mit dem Art des Status: "delivery" erzeugt werden. Dies ist in einer Regelanweisung einzustellen.

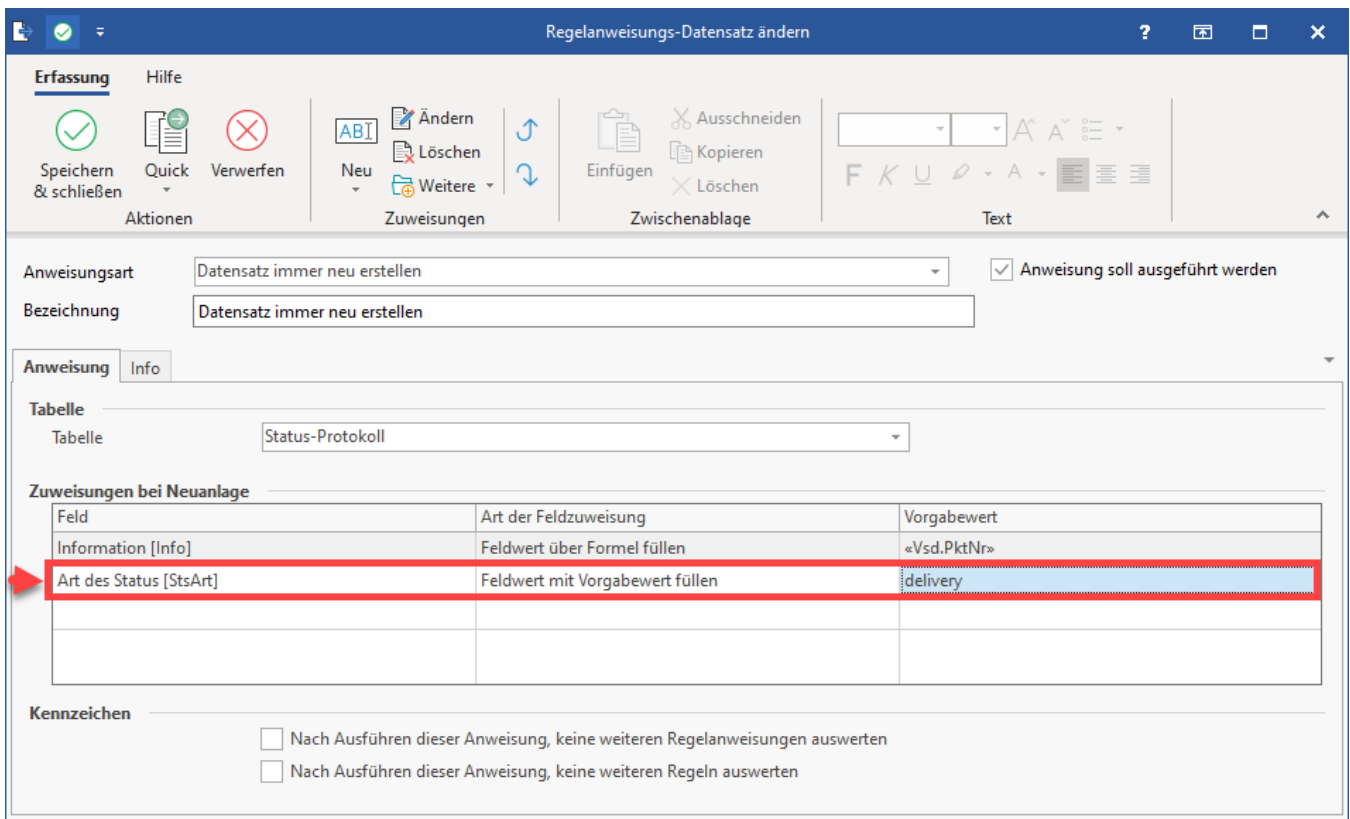

Wenn im Versanddatensatz nun das Erledigt-Kennzeichen aktiviert ist, wird ein neuer Datensatz im Bereich der Stauts-Protokolle erzeugt.

# **Beachten Sie:**

Die Regelung greift nur, wenn der zum Versanddatensatz zugehörige Vorgang über eine Plattform wurde. Die Referenznummer im Vorgang muss zur Plattform passen (Register: VORGABEN des Vorgangs).

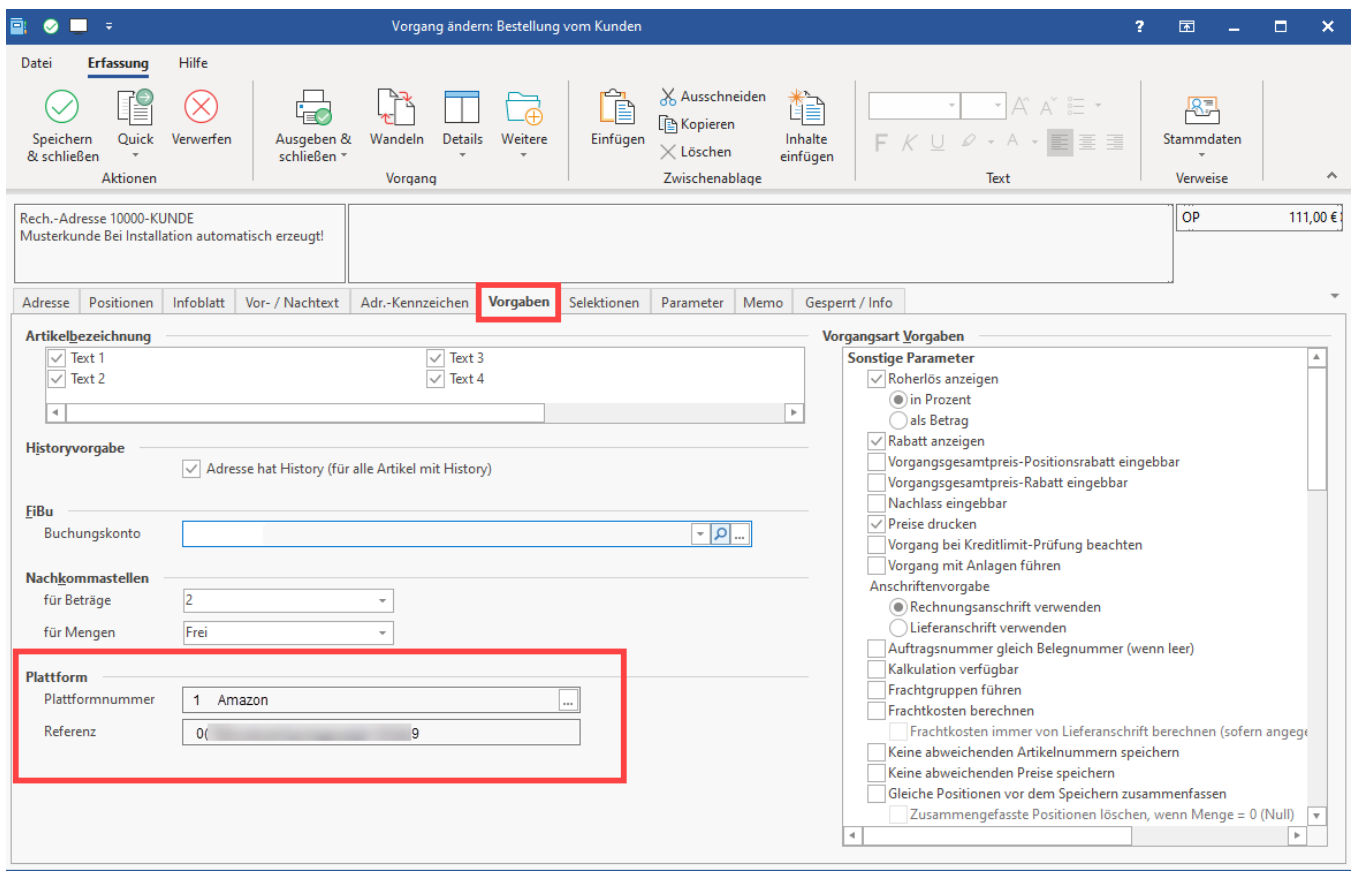

### <span id="page-4-0"></span>**Belegnummer im Versanddatensatz ist die Verbindung zum passenden Vorgang**

Sofern ein Versanddatensatz mit gleicher Belegnummer zum Vorgang existiert, gehören diese so zusammen, dass das "Erledigt"-Kennzeichen im Versanddatensatz korrekt für diesen Vorgang erkannt wird.

#### **Beachten Sie:** Λ

Die Verknüpfung findet technisch über die Belegnummer statt. Der Versanddatensatz ist über den Vorgang mit dieser Belegnummer verknüpft.

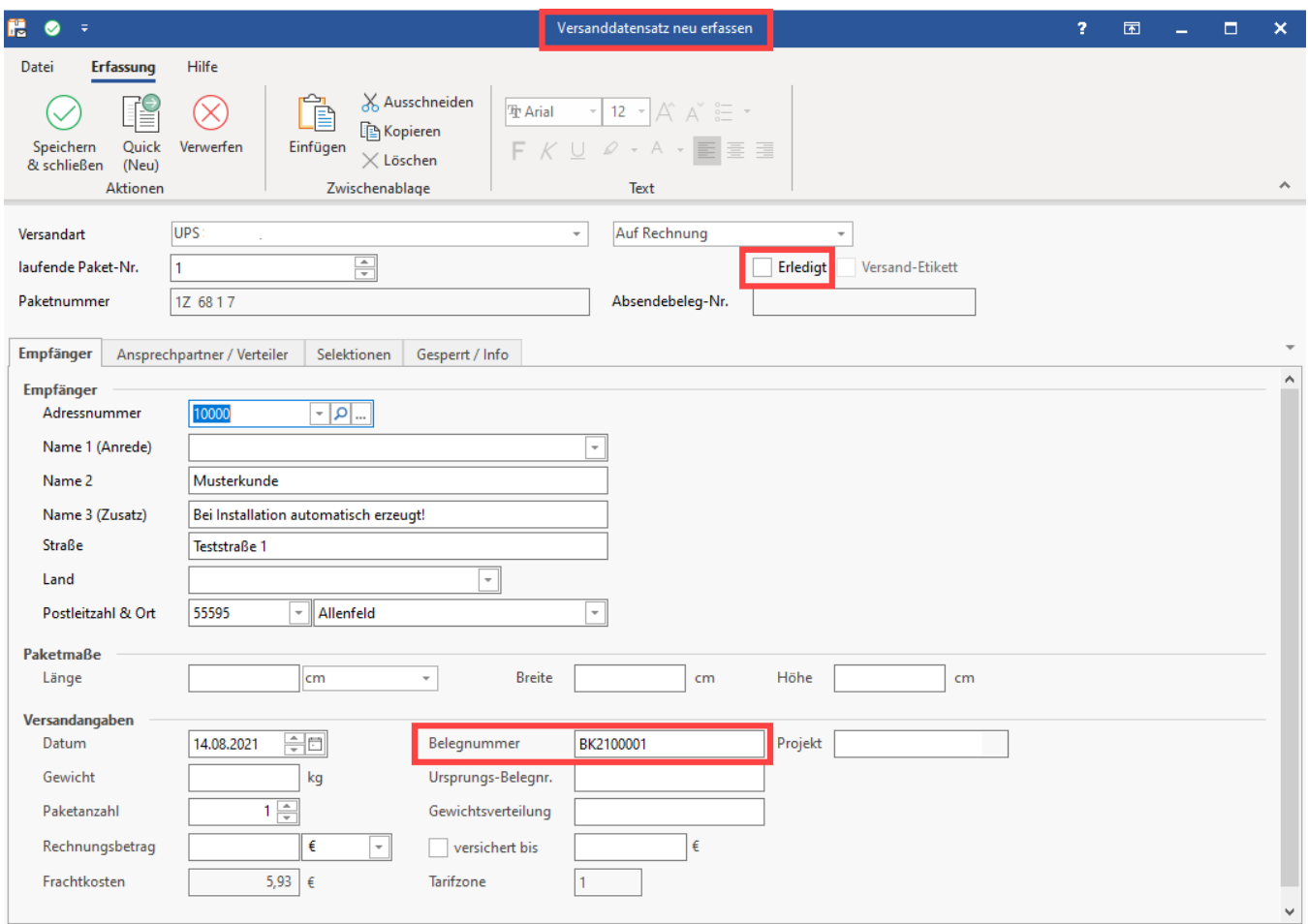

# <span id="page-5-0"></span>**Nach dem Aktivieren des Erledigt-Kennzeichens im Versanddatensatz wird STATUS-PROTOKOLL automatisch generiert**

Nach dem Aktivieren des Erledigt-Kennzeichens im Versanddatensatz wird die Anweisung ausgewertet, einen Status-Protokoll-Datensatz zu erzeugen.

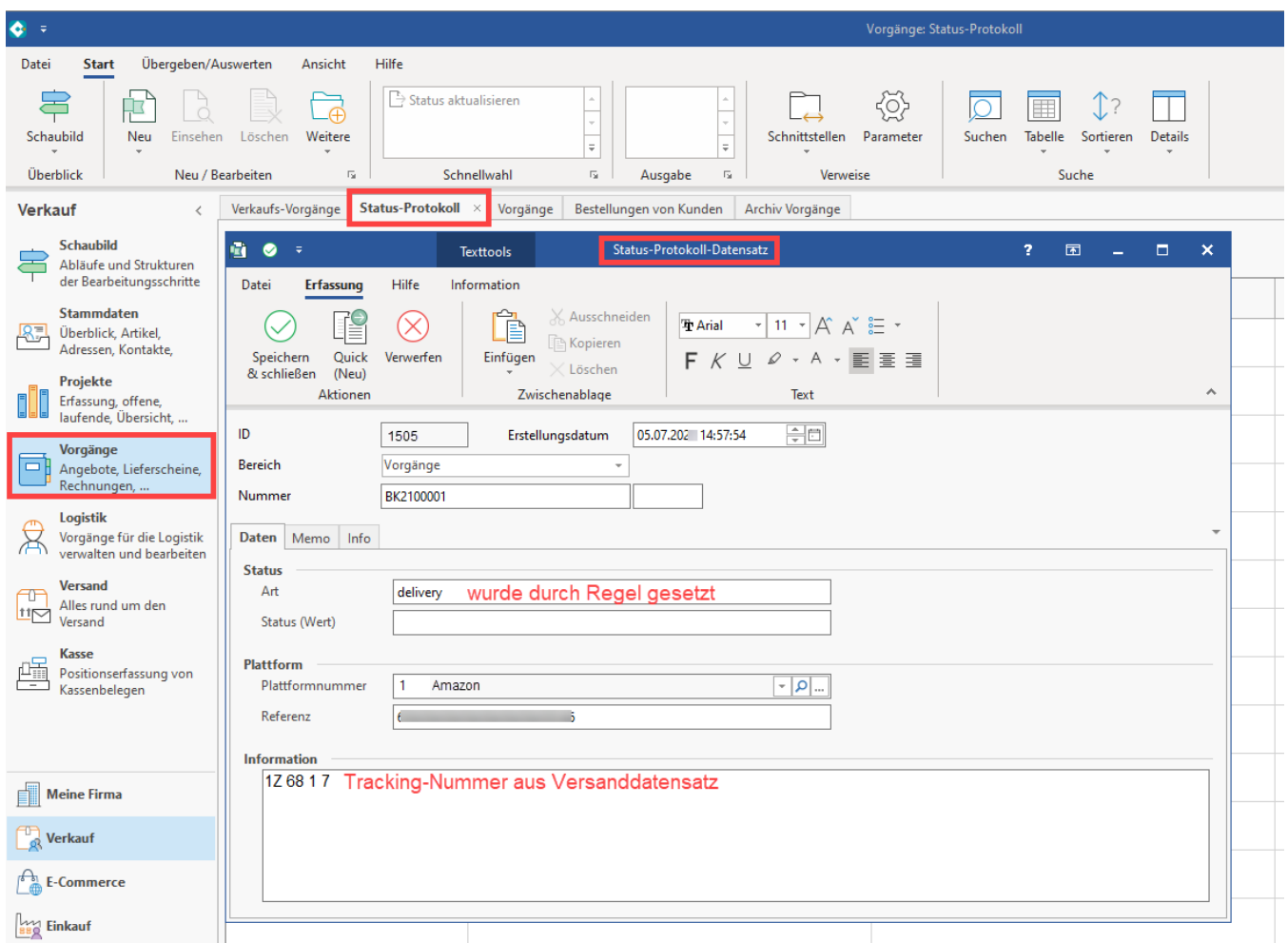

#### Diese Regel-Funktionalität in den Plattformen kann auch genutzt werden für:

Nach Wandeln dem Wandeln von Vorgängen (mit Plattformnummer)

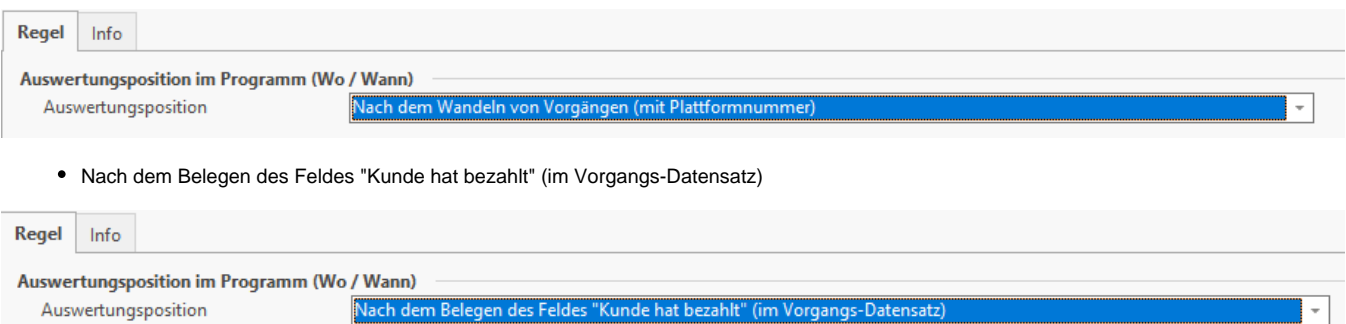

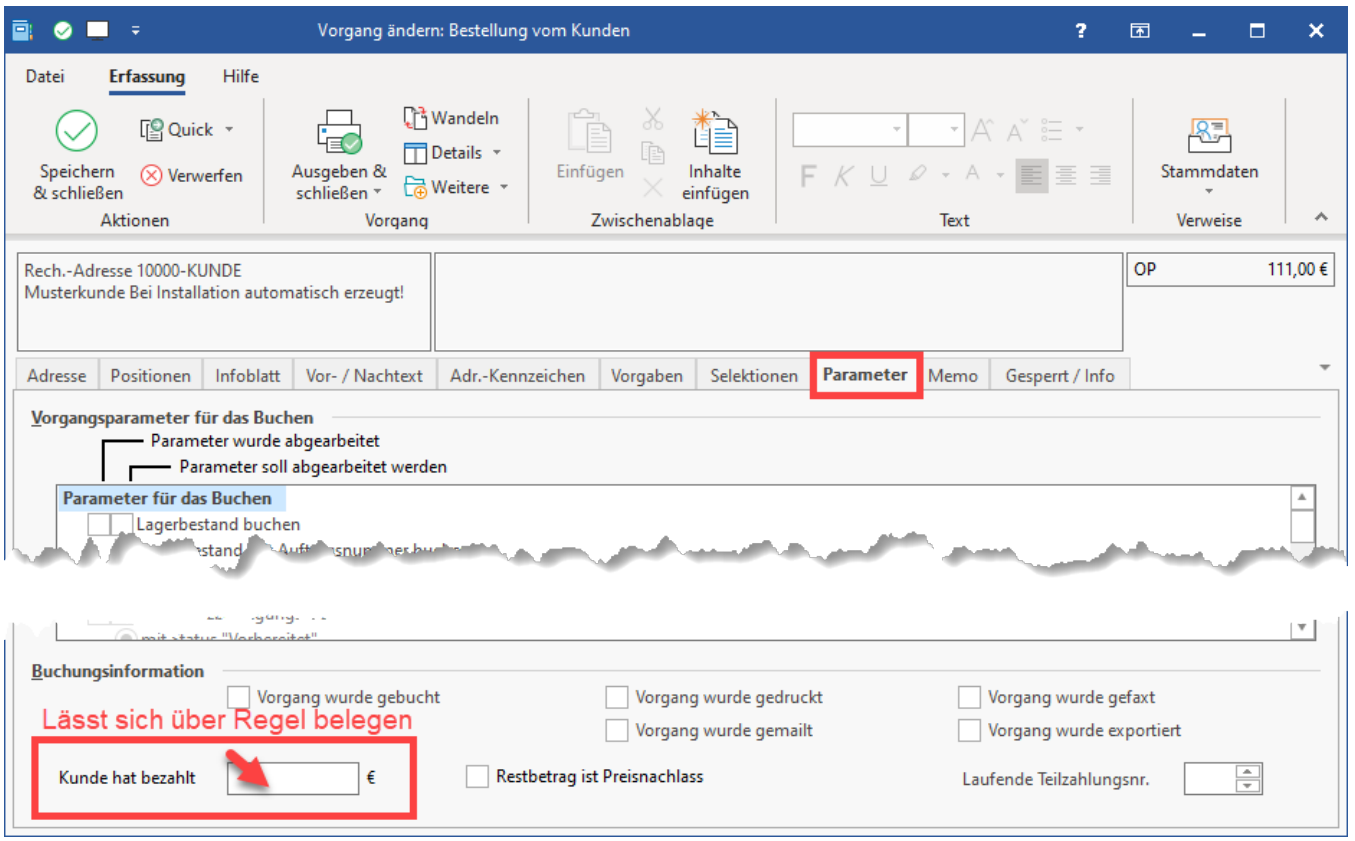

#### **Weitere Themen:**

- [Amazon: Bestellabruf und Status an Amazon \(Integrierte Lösung\) MFN / SFP](https://hilfe.microtech.de/pages/viewpage.action?pageId=383778829)
- [Amazon IDU: Über Status-Protokoll benötigtes PDF-Dokument hochladen](https://hilfe.microtech.de/pages/viewpage.action?pageId=423723009)
- [Shopware 6 Vorgänge Statusprotokoll-Übertragung an Shopsystem](https://hilfe.microtech.de/pages/viewpage.action?pageId=345276437)
	- [Shopware 6 Vorgänge Statusprotokoll-Übertragung an Shopsystem](https://hilfe.microtech.de/pages/viewpage.action?pageId=345276437)
		- [Beispiel 1: Nach dem Wandeln von Vorgängen \(mit Plattformnummer\)](https://hilfe.microtech.de/pages/viewpage.action?pageId=345735191)
			- [Beispiel 2: Nach dem Aktivieren des "Erledigt"-Kennzeichens \(im Versand-Datensatz\)](https://hilfe.microtech.de/pages/viewpage.action?pageId=345735197)
			- [Beispiel 3: Nach dem Belegen des Feldes "Kunde hat bezahlt"](https://hilfe.microtech.de/pages/viewpage.action?pageId=345735203)
			- [Beispiel 4: Nach dem Erzeugen eines Vorgangs / Neuanlage \(Vorgang\)](https://hilfe.microtech.de/pages/viewpage.action?pageId=345735208)
			- [Shopware 6 Übertragung der Status-Protokolle mittels der Bereichs-Aktionen](https://hilfe.microtech.de/pages/viewpage.action?pageId=345735212)